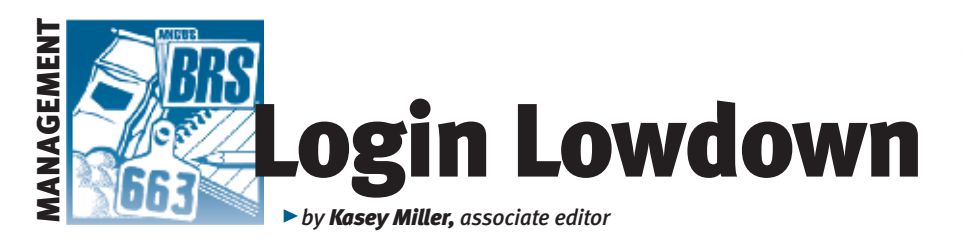

# Account History Association

*There are a lot of things that you send in to the American Angus Association about your animals — pedigree information, birth weights, weaning weights, genetic test orders and the list continues. There is an easy way to keep track of everything with the Account History Association (AH) feature.*

#### Fig. 1: Location of Account History Association

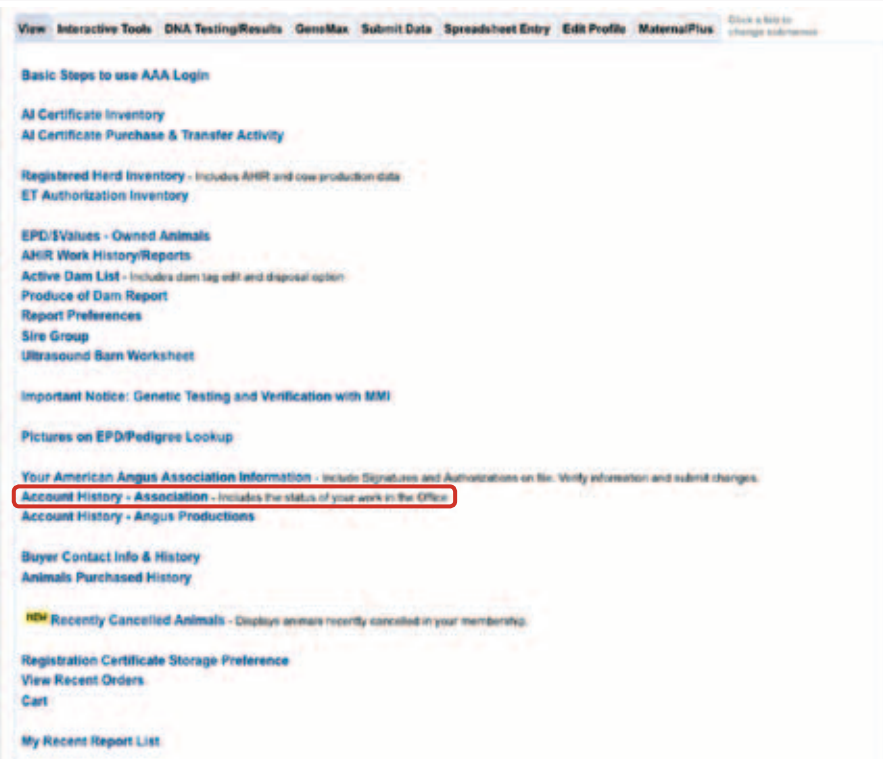

#### Fig. 2: View once Account History Association is clicked with tattoo search

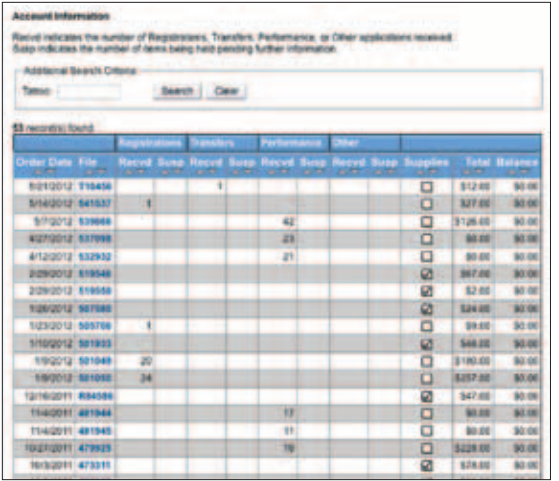

## Fig. 2.1: View once selected if outstanding business

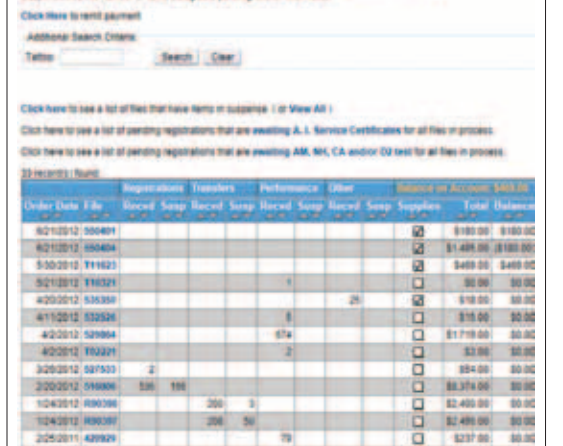

### Account History

"There are a lot of features in this one option to help a member get their work done and completed," says Lou Ann Adams, director of information systems at the Association.

The AH feature is found on the first page once you log in, or it is also accessible from the View tab at the top of the page. The AH feature is near the bottom of the page, the ninth option from the bottom (see Fig. 1).

Once you click on that, it will take you to a screen that will show your most recent activity. You can also search for specific animals by their tattoo number (in case you need to check if an order went through for a specific animal), as shown in Fig. 2.

If there is pending or outstanding business, the types of business in question will show up as an option once AH is selected (see Fig. 2.1). For example, if there are issues with pending registrations for genetic tests or artificial insemination (AI) certificates, those options will show up at the top of the screen. You can click on them to find out what needs to be resolved.

The feature's page will show number of registrations, transfers, performance and other information that have been received or suspended. It will also show the date of the order, whether supplies were or were not ordered, and the total balance that is left on the purchase.

From the front AH page, you can click on any of the file numbers of a previous order, and it will take you to a screen that shows the order information — what was included and whether it is in suspense or not. You can keep drilling down by clicking on the animal registration numbers within the order, too.

- The AH feature allows you to:
- Get a summary of all AI certificates needed for all orders to clear.

Get a summary of all calves needing defect tests before a registration will clear

> — and complete an easy order form to accomplish defect test orders.

- $\blacktriangleright$  See a list of only items in suspense (held in office).
- $\triangleright$  See reasons an item is in suspense.
- ▶ Pay your bill.
- $\blacktriangleright$  Print an invoice copy for any file previously sent to the office.
- $\blacktriangleright$  View/edit items in suspense and make changes to fix previous errors causing work to be held in the office.
- $\blacktriangleright$  Send a comment to the office for a particular file such as "AI's have been ordered."
- $\blacktriangleright$  See a two-year history of all items in work.

If you ever need to double-check whether an order was complete, or need to figure out what to fix on an order in suspense, the AH feature on AAA Login is your go-to place.

Ay

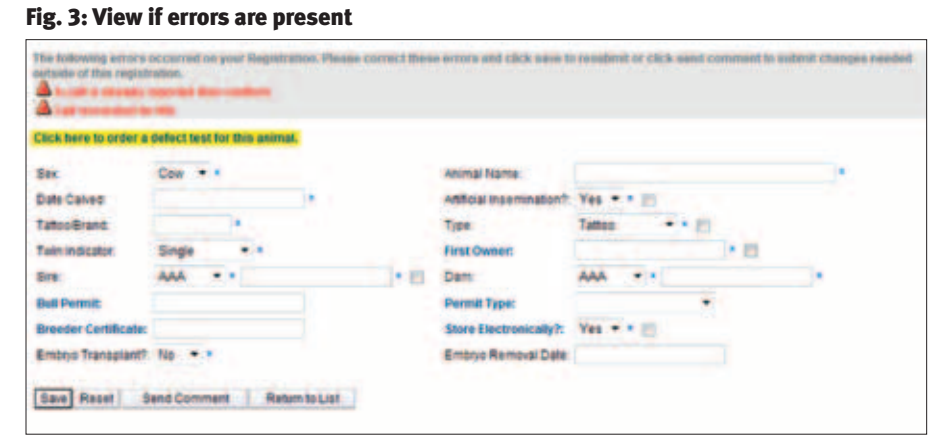